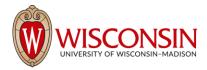

## **RAMP - Research Administration Management Portal**

## **How to Request Advance Accounts**

Security Role(s): Study Staff

New advance accounts requests are initiated on the Funding Proposal Workspace.

## **NOTES:**

- Initiate an award modification request if you would like to request an advance account for the next period on an existing award.
- Advance accounts can only be requested using this process on Funding Proposal records that have already been submitted to the sponsor.

## Follow the steps below to request an advance account.

- 1. Navigate to the funding proposal record for which you want to request an advance account.
- 2. On the Funding Proposal Workspace, select the Request Advance Account activity.
- 3. In the Request Advance Account window, add a justification for the advanced account, attach documentation that an award is forthcoming, provide a backup support account, and any other comments. Select OK to submit the request.
- 4. The request moves to the responsible department/division/institute listed on the funding proposal for approval.
- 5. If the request is approved, the requestor and RSP will receive a notification that the advance account request has been approved and is ready for setup. When the request is approved, RSP will initiate the award setup.
- 6. If the request is not approved, the requestor will receive an email notification to indicate the request is not approved.

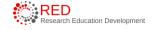